# **A list of useful Google Chrome command line switches**

### https://www.ghacks.net/2013/10/06/list-useful-google-chrome-command-line-switches/

Chrome supports hundreds of different command line switches that may add features to the browser, change how features work, or remove features from it.

Some switches are only useful to developers, as they enable them to test certain features in Chrome, while others have practical uses that users of the web browser will appreciate as well.

The following list highlights important Chrome command line switches for users of the browser.

Before that, I'd like to walk you through the configuration process that explains how you can add one or multiple command line switches to the Chrome browser.

**Note**: The guide explains how this is done on Windows only.

#### **Adding command line switches to Chrome**

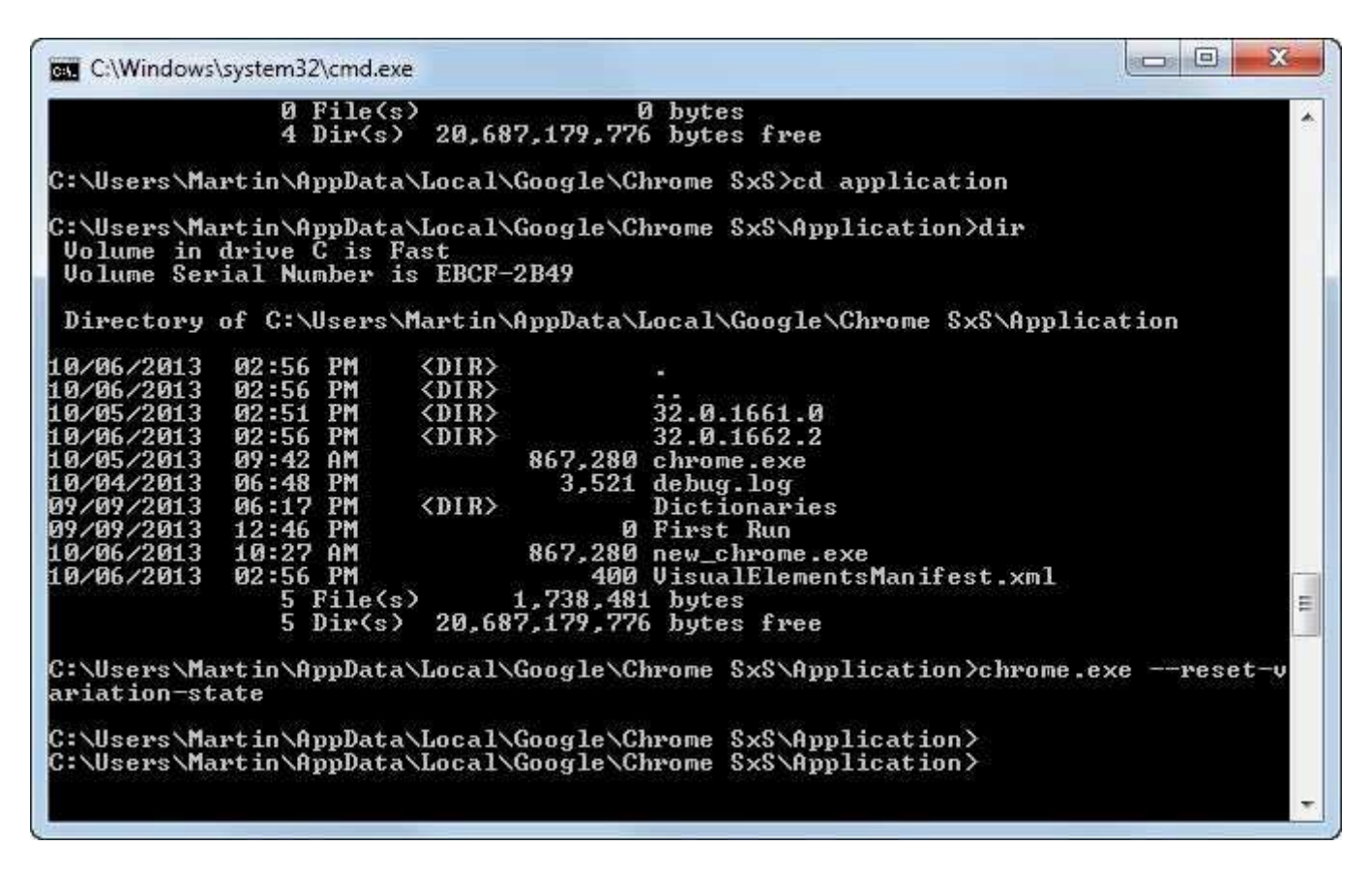

You have two main options to do so. First, you can open the Windows command line, change the directory to the Chrome directory, and run commands using chrome.exe followed by the commands that you want to run. An example would be the following command executed in the Chrome application directory on the system.

chrome.exe --reset-variation-state

The easiest way to do so is the following way:

- Tap on the Windows-key, type cmd and hit enter.
- Use CD to change the directory to your Chrome profile directory.
- If you are running Windows XP, it is **%USERPROFILE%\Local Settings\Application Data\Google\Chrome\Application**
- If you are running Windows Vista or newer, it is **%LOCALAPPDATA%\Google\Chrome\Application**

• Type chrome.exe followed by the space-key, and then the command line switches you want to run. Note that they always begin with two dashes.

This is great for testing purposes, but if you like a certain command and want to run it at all times, you may want to make those changes permanent so that they are automatically used whenever you load Chrome.

If you are starting Google Chrome from a shortcut, placed on the desktop, taskbar or start menu, then you can easily add command line switches to it. Just right-click the shortcut, locate Google Chrome there, right-click on it and select Properties.

The Shortcut tab should open up automatically. It displays the load path of the browser in the target field. At the end of the field, after the closing ", add a space, and then the command line switches you want to use.

Add another space between each command line switch if you want to use multiple ones.

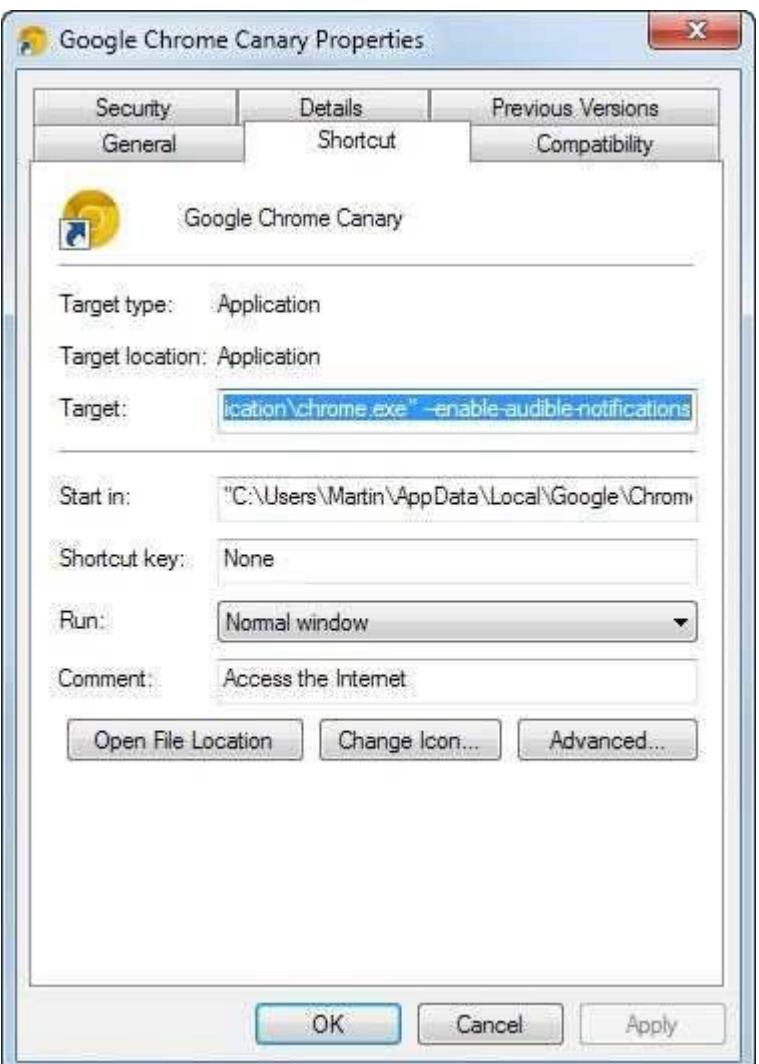

## **Useful Chrome command line switches**

# **Command Description**

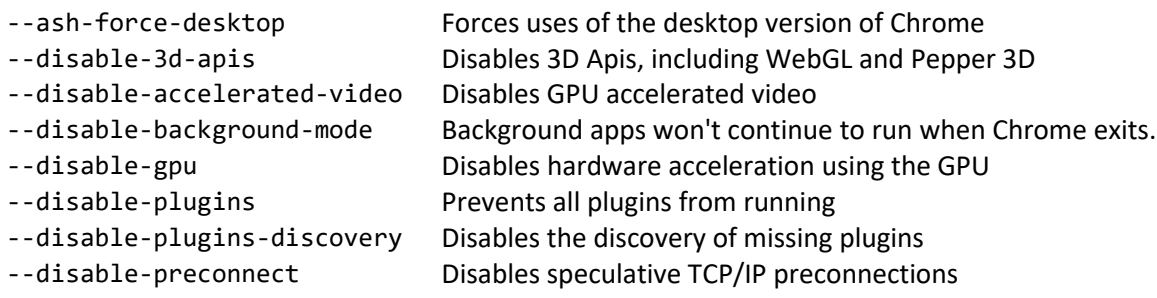

--disable-translate Disables the Google Translate feature --dns-prefetch-disable Disable DNS prefetching --enable-kiosk-mode Kiosk Mode for Chrome OS --incognito Launches Chrome directly in Incognito private browsing mode --media-cache-size Disk space used by media cache in bytes --multi-profiles Enable multiple profiles in Chrome --new-profile-management Enable the new profile management in Chrome --no-experiments Run Chrome without experiments set in chrome://flags --no-pings No hyperlink auditing pings --no-referrers Use Chrome without sending referrers --purge-memory-button Add purge memory button to Chrome --reset-variation-state Change the field trials that the browser is currently signed up for --restore-last-session Restore the last session on run --ssl-version-min Specify the minimum SSL version accepted --start-maximized Starts the Chrome window maximized. --window-position Specify the initial window position using --window-position=x,y --window-size Specify the initial window size using --window-position=x,y

For a full list of switches, consult this page.